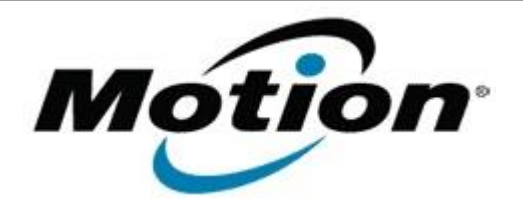

# Motion Computing Software Release Note

Name **Dashboard 5.0.6.6**

File Name **Motion\_Dashboard\_Installer\_5.0.6.6.zip**

Release Date October 9, 2012

This Version  $5.0.6.6$ 

Replaces Version All previous versions

Intended Users **Motion C5t, F5t, and CL910 users**

Intended Product Motion C5t, F5t, and CL910 Tablet PCs ONLY

File Size  $4$  MB

Supported Operating System Windows 7

### **Fixes in this Release**

#### $N/A$

# **What's New In This Release**

- Enhancements to Automatic Display Rotation (if enabled) automatically detect and set the screen rotation when:
	- a user logs in
	- a user desktop session is unlocked
	- the tablet is resumed from hibernate or sleep

#### **Known Issues and Limitations**

 $N/A$ 

# **Installation and Configuration Instructions**

#### **To install Dashboard 5.0.6.6, perform the following steps**:

- 1. Download the update and save to the directory location of your choice.
- 2. Unzip the file to a location on your local drive.
- 3. Double-click the installer executable (.exe file) and follow the prompts. Note: Upgrading Dashboard requires you to select the "modify" option in the installer.

### **Licensing**

Refer to your applicable end-user licensing agreement for usage terms.